## **Guide to Accessing and Selecting Journal Articles**

1. Go to the SOCI 4540 Library Guide -> Journals page: <a href="https://guides.library.unt.edu/soci4540">https://guides.library.unt.edu/soci4540</a>

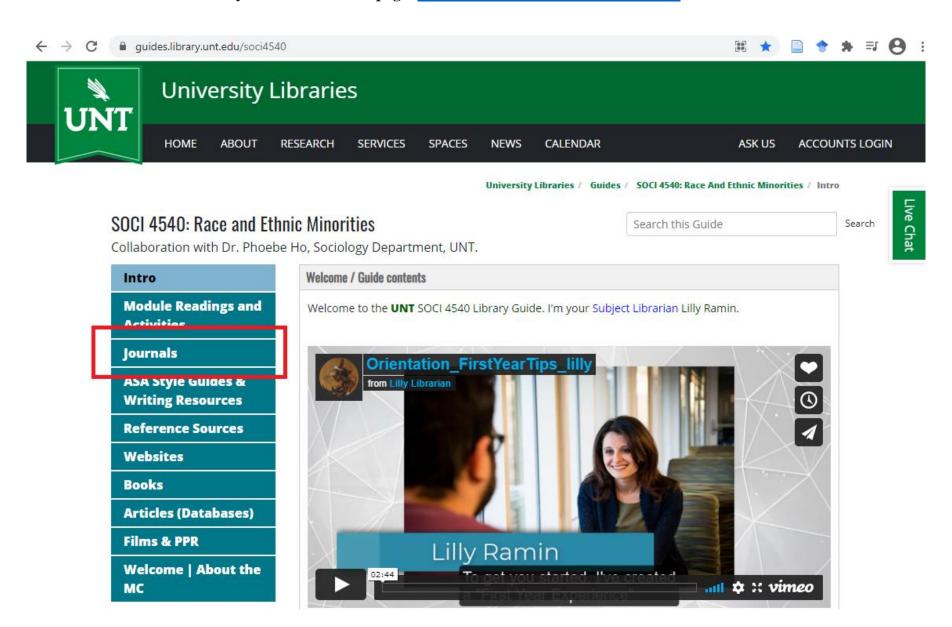

2. From the Journals page, select any of the journal titles listed – they are grouped by broad subjects so pick one that sounds interesting to you. In this example, we will use *American Sociological Review*:

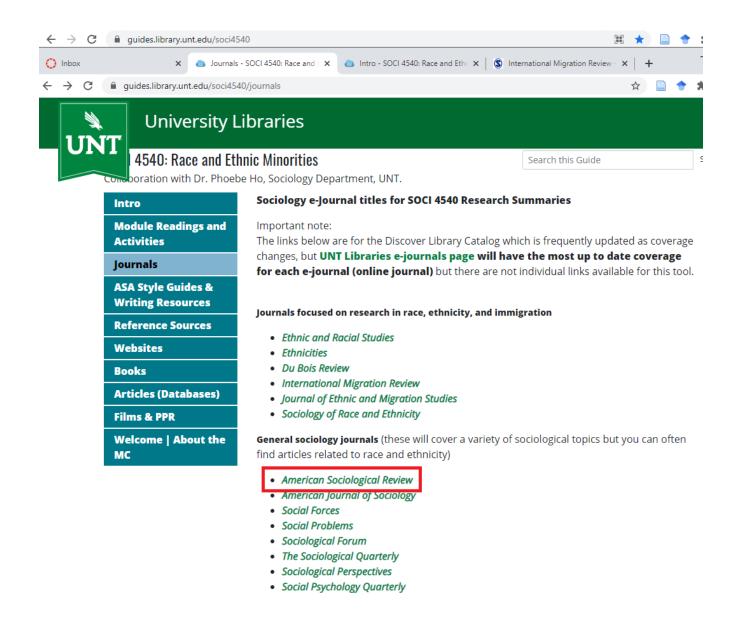

## SOCI 4540

3. Once you have selected a journal, you will see all the access options for that journal available through UNT Libraries. Coverage periods will vary – if you are interested in the most recent research, pick an access link that covers the present period. In this case, the SAGE Journals access option has the most up-to-date coverage, so we will select that. NOTE: The name of the journal is *American Sociological Review* NOT SAGE Journals (which is the access link).

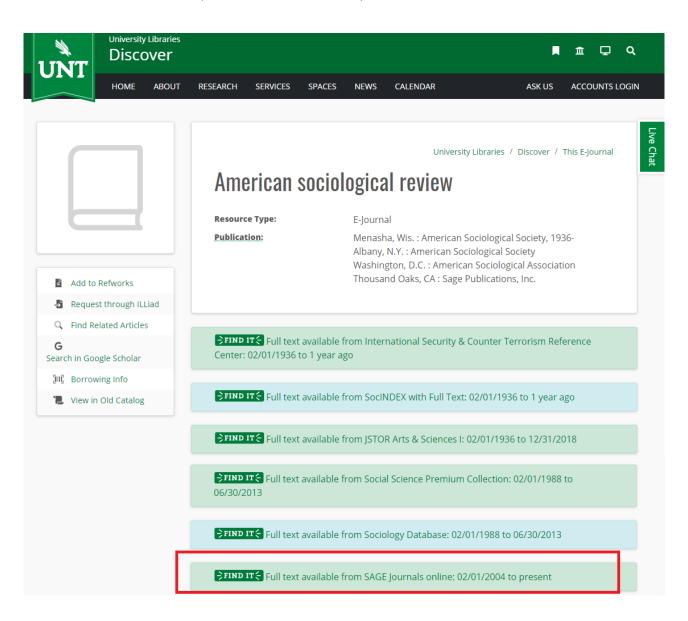

## SOCI 4540

4. Clicking the SAGE Journals access option takes you web-access for issues of the *American Sociological Review* journal. The issues you have access to will be shown. You can choose to browse through the latest issues for articles that are of interest or you can do a keyword search within the journal for topics you are specifically interested in (for example Asian American"). To do this, go to the search bar at the top (make sure "search this journal" is selected so that you stay within this journal – otherwise, you might get results from all available journals):

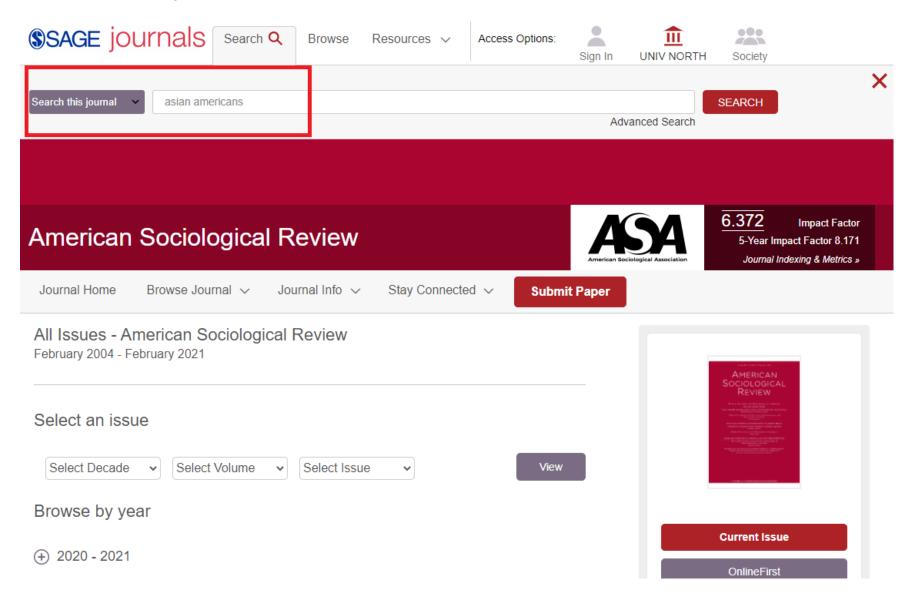

5. Once you have selected an article you are interested in, you will can see the various access options you have. In this case, you can read the article online in HTML or download it as a PDF.

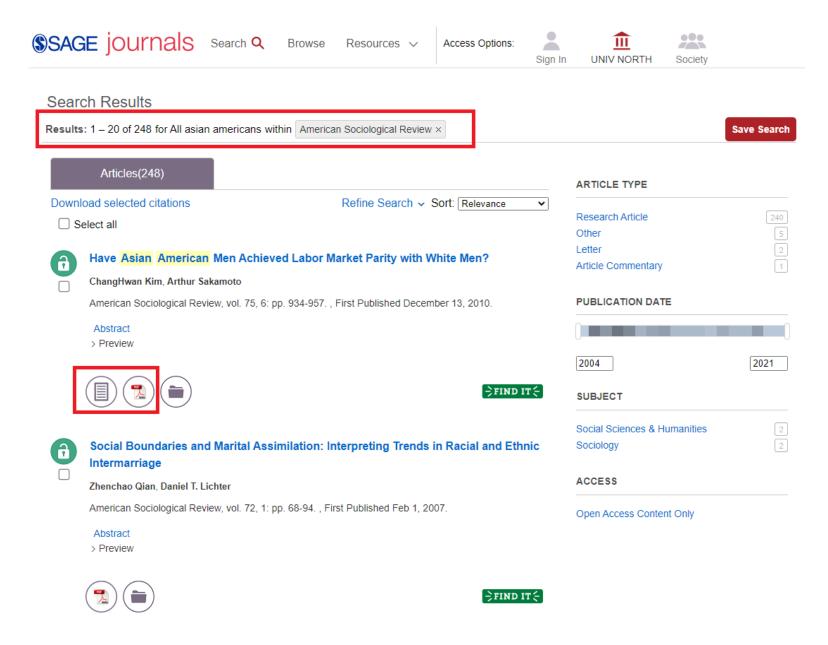

## SOCI 4540

7. Once you have selected an article, make sure you cite it appropriately. Remember, the journal title I selected is the *American Sociological Review*. SAGE Journals is a publisher NOT a journal. A web link is also not a sufficient citation. Relevant information to include is circled below. Your citation should be in ASA Style (on Canvas as well):

https://www.asanet.org/sites/default/files/savvy/documents/teaching/pdfs/Quick\_Tips\_for\_ASA\_Style.pdf

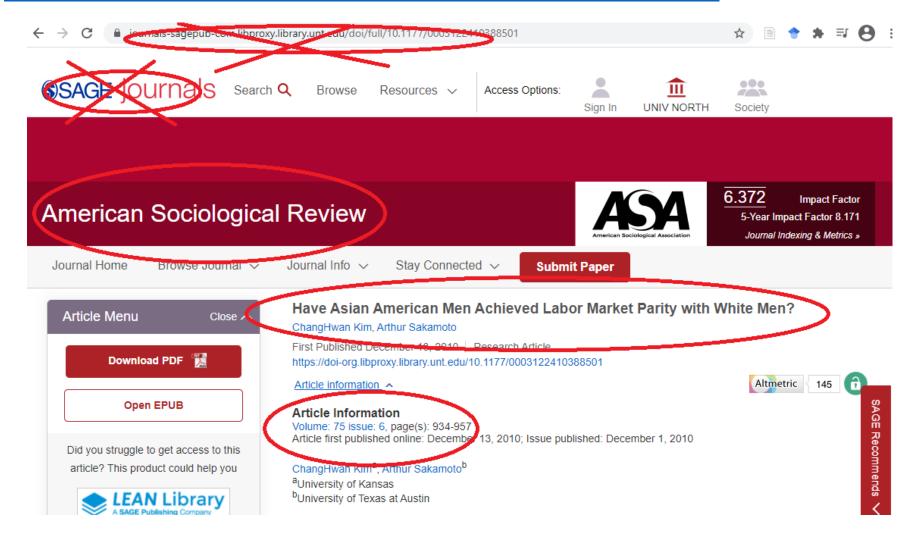